#### MONTANHISTORISCHE AUFNAHMEN IN DER NÖRDLICHEN STEIERMARK

#### Leopold Weber und Alfred Weiß. Wien

Zahlreiche, in verschiedener geologischen Position auftretende Vorkommen von Erzen sowie Steine und Erden haben bereits **im** ausgehenden Mittelalter im Großraum Spital am Semmering - Neuberg an der Mürz - **Gußwerk,** zu einer regen Bergbau- und Hüttentätigkeit geführt, die mit wenigen Ausnahmen bis zum Beginn des 20. Jahrhunderts andauerte. Entsprechend vielfältig und zahlreich sind daher die erhalten gebliebenen Objekte, die auf die montanistische Vergangenheit dieses Teiles der Steiermark hinweisen, in welchem auch bedeutende Montanisten tätig waren.

Im Zuge eines mehrjährigen, von den Verfassern gestalteten Programms wurde eine flächendeckende Aufnahme der **im** oben umschriebenen Raum vorhandenen Objekte begonnen, mit dem Ziel, auch die Verbindung zu einschlägigen Archivalien und dem Wirken der in **ihm** einst tätigen Montanisten herzustellen.

Der Begriff "Montanhistorisches Objekt" ist äußerst vielfältig, er umfaßt sowohl ganze Bergbaubereiche, als auch einzelne Stollen. Pingen. Halden usw., Hüttenanlagen. Hämmer, mit der einstigen Berg- und **Hüttentätigkeit** in Verbindung gestandene Gebäude daneben aber auch Gegenstände. Werkzeuge und Bilder. Für Montanhistoriker. Geologen und Lagerstättenkundler von gleicher Bedeutung sind Karten. Grubenrisse und Pläne, welche wegen ihrer Vielzahl gesondert erfaßt werden.

Ziel der Arbeiten ist zunächst die Entwicklung und Erprobung eines Aufnahme- und Dokumentationssystems, das später für eine österreichweite Erfassung Verwendung finden soll. Bereits heute ist das vorhandene geowissenschaftliche und montanhistorische Datenmaterial, ebenso wie die Zahl der wissenschaftlichen Publikationen, unveröffentlichten Berichte und Gutachten, in denen derartige Informationen enthalten sind, kaum mehr überschaubar.

Schon vor Jahren wurde begonnen, geowisscnschaftliche Informationen in Datenbanken abzulegen, und das in den verschiedensten Archiven ruhende Material EDV-gerecht aufzuarbeiten. Beispielsweise wird bei der

Geologischen Bundesanstalt in Wien geowissenschaftliches **Kartenmaterial** - darunter auch Grubenkarten - in der Datenbank "GEOKART", ortsbezogenes Material in der<br>Datenbank "GEOPUNKT" dokumentiert Datenbank "GEOPUNKT" Eine Rohstoffdatenbank ist im Auftau. Für **viele** wirkt jedoch bereits der Begriff EDV oder Computer, vor allem wenn es sich um einen Großrechner handelt, abschreckend. Die enorme Entwicklung von Kleinrechenanlagen hat aber die Möglichkeit eröffnet, eine gewisse **Schwellenangst** abzulegen. Der Einstieg in die EDV ist kaum mehr **mit** Schwierigkeiten **verbunden,** da viele Rechenprogramme bereits benutzerfreundlich abgefaßt sind, und dialogmäßig dem Benutzer auf Fragen auch Hilfe anbieten. Mit Hilfe einfacher Programme können die gewünschten Informationen sowohl auf dem Bildschirm als auch über einen Drucker ausgegeben werden.

Im Rahmen dieser Arbeit soll in verständlicher Weise ein EDV gestütztes Dokumenta-

tionssvstem vorgestellt werden, welches speziell auf montanhistorische Informationen abgestimmt ist. Die Informationen dieser Datenbank lassen sich **mit** dem benutzerfreundlichen Programm "MONTAN", welches hier beschrieben **wird,** abfragen.

Die Effizienz eines derartigen Programnics hängt von einer Reihe \on Faktoren ab. die sich im Wesentlichen in drei Bereiche gliedern lassen:

- Datensammlung und Aufbereitung (Erfassungsbögen)
- Dateneingaben. Datenspeicherung und Dateienpflege
- Datenabfrage (programmgestützte).

Die Erfassung des montanhistorischen Datenmaterials erfolgt nach eigens für diesen Zweck entworfenen Erfassungsbögen. diese bestehen für Montanisten "Karten, Gruben-<br>risse, Pläne", und schließlich für risse, Pläne", und schließlich für "Montanhistorische Obickte" (siehe Anlagen  $1 - 3$ ).

Die Inhalte der Erfassungsbögen werden<br>schließlich in elektronische Karteischließlich in elektronische kästen,sogenannte Dateien (Filesi eingegeben und abgespeichert.

Das montanhistorische Programmpaket "MONTAN", das hier vorgestellt werden soll. besteht aus vier Einzeldaleien sowie einem speziellen Abfrageprogramm wie folgt:

MONTKART, in welcher einschlägiges Kartcnmaterial abgespeichert wird

MONTHIST, in welcher Objekte abgespeichert werden

MONTANIS. in welcher Montanisten dokumentiert werden

MONTLIT, zur Dokumentation von Literatur

Das Datenmaterial wird dabei in einem sogenannten relationalen Datcnbanksvstcm ab gespeichert, aus dem gezielte Abfragen möglich sind. Derartige Datenbanksysteme werden erfolgreich bei sog. Personal-Computern eingesetzt, haben aber auch den Vorteil, daß der Datenbankinhalt in Großrechner eingelesen werden kann.

Eine Datei besteht aus einer Reihe von Datensätzen, die am besten mit einzelnen Karteikarten verglichen werden können Jede Information wird dabei in die entsprechende Datenfelder eingegeben. Von der Struktur der Datenbank hängt auch ihre Brauchbarkeit ab.

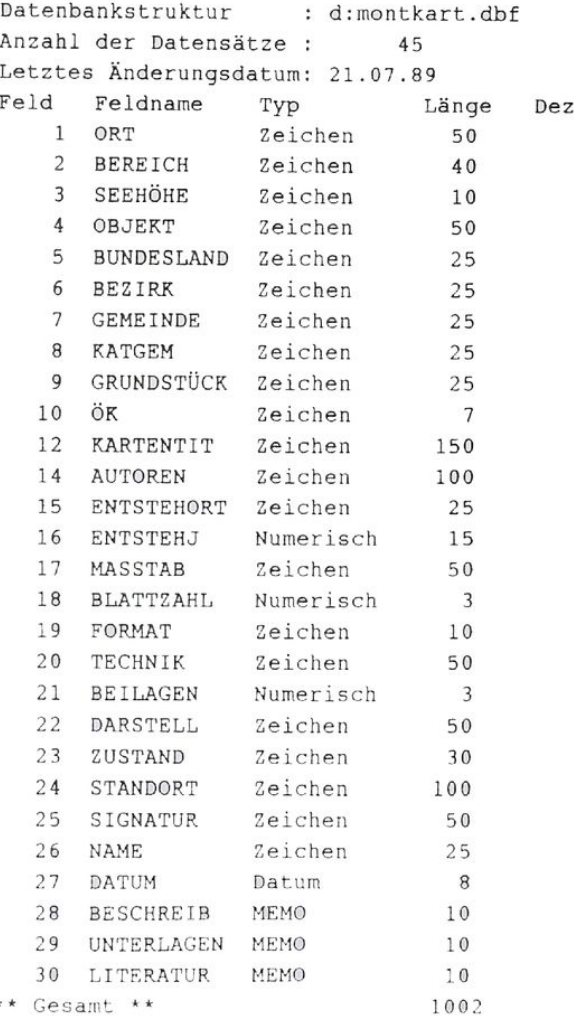

Die in den einzelnen Dateien abgespeicherten Informationen können mittels des speziell dafür geschriebenen Programrnes MONTAN abgefragt werden. Das Programm ist dabei bewußt einfach und benutzerfreundlich geschrieben worden und setzt fast keine EDV-Vorkenntnisse voraus. Durch den Dialogbetrieb - der Rechner spricht mit dem Benutzer - wird der Benutzer sicher durch das Programm geleitet.

Die Struktur der Datei MONTKART, die zur Speicherung montanhistorisch bedeutender Karten. Grubennsse oder Pläne dient, soll hier kurz dargestellt werden:

Nach Einschalten des Rechners und Laden des Programmes erscheint am Bildschirm das sogenannte Einstiegsmenü, aus dem der Benutzer wie aus einer Speisekarte wählen kann.

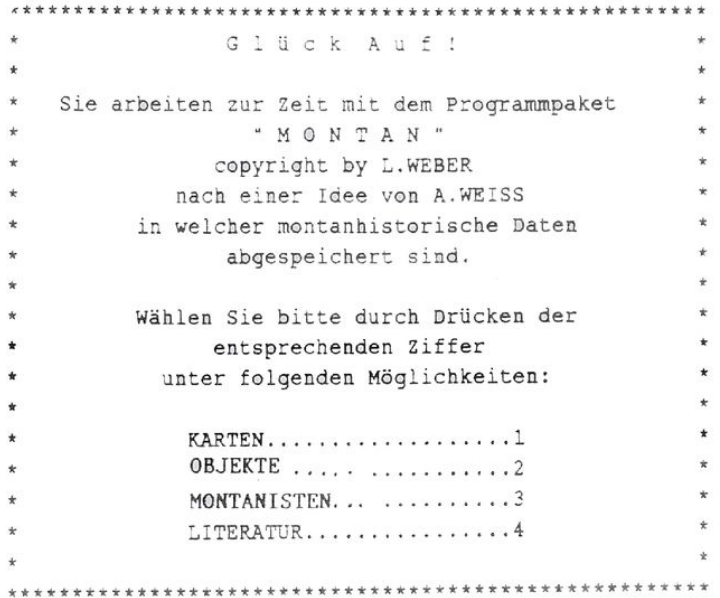

Wie aus dieser Einstiegsmaske unschwer zu entnehmen ist. kann durch Drücken der entsprechenden Taste unter den vier Möglichkeiten: **Karten, Objekten. Montanisten** und **Literatur** gewählt werden.

Nach Drücken der Ziffer "1" erscheint auf dem Bildschirm der Satz:

"Geben Sie bitte ein geographisches Ordnungsschlagwort  $e$ in":

Der Benutzer wird also aufgefordert, über die Tastatur das geographische "Ordnungsschlagwort" anzugeben, das in Beziehung zur entsprechenden Karte stehen soll.

Ais geographisches "Ordnungsschlagwort"

wird bei der Bearbeitung der<br>"Erfassungsbögen" stets der Name der "Erfassungsbögen" stets der Name bereichsmäßig entsprechenden Ortsgerneinde angegeben, die Schreibweise erfolgt cemaß dem des Statistischen Zcntralamtes. Verzeichnis "Ortschaften nach Gemeinden". Bei den Erhebungen anfallendes Material - Fotografien, Kopien van Schriftstucken und Literaturstellen. Pläne usw. - wird in einer eigenen Sammlung abgelegt und auf dem jeweiligen Erfassungsbogen in der Spalte "UNTERLAGEN" verwertet. Weitere Hilfsmittel lür die Zuordnung sind der "Österreichische Amtskalendei" sowie Jas "Flächenverzeichnis der österreichischen Flußgebiete" des Hydrographischen Zcntralburos im Bundesministerium für Land- und Forstwirtschaft.

Hat der Rechner alle Datensätze, die mit dem Suchbegriff "Mürzsteg" ausgestattet sind durchsucht, meldet der Rechner:

> .<br>그러나 아이들은 그 사회에 주장하고 있으면서 이렇게 있으면서 그 사진이 있어서 이 사진이 있어서 이 사진이 있어서 이 사진이 있어서 보이지 않습니다. 이 이 사진이 있어 그러나 사진이 보이는 그 그리 Genügt Ihnen diese Bildschirminformation, drücken Sie bitte die Taste "j" Soferne Sie aber einen Ausdruck einschließlich weiterer Informationen benötigen, drücken Sie bitte "d" Wenn Sie aber wollen, daß ich die Ergebnisse auf ein File schreiben soll, drucken Sie bitte "f.

Durch Drücken der entsprechenden Taste ist es also möglich mit "j" zum Hauptmenü zurückkehren, durch "d" [hre Bildschirminformation auf den Drucker ausgeben, oder durch "f" die gleiche Information in eine Textdatenbank abspeichern, um diese beispielsweise mit Textverarbeitungsprogrammen weiter zu bearbeiten.

In der Option "2" können Informationen über montanhistorische Objekte abgefragt werden. Nach Eingabe der Ziffer 2 erscheint auf dem Bildschirm:

```
* Mit diesem Programmteil können Sie nach *
\star \star* MONTANDENKMÄLERN *
\star* suchen. Wählen sie bitte unter diesen
* Möglichkeiten:
*
* Montandenkmäler nach ÖK...... a
* Montandentanäler nach Orten... b
   nach Art der Montandenkmäler. c
                           +
Ł.
* Wählen Sie bitt e aus !
```
Drückt man die Taste (a), ersucht der Rechner um Eingabe der entsprechenden Nummer der Österreichischen Karte 1:50.000. Nun wird die Nummer des entsprechenden Kartenblattes eingegeben, und nach wenigen Augenblicken werden die auf diesem Kartenblatt existierenden und in der Datei abgespcichcr -

ten Informationen über die im Bereich des Kartenblattes vorhandenen Objekte am Bildschirm angezeigt. Diese Informationen können auch wieder über Drucker ausgegeben werden, oder in einer Textdatei abgespeichert werden.

geographische Ordnungsschlagwort

Wird beispielsweise als Suchbegriffe das "Mürzsteg" eingegeben, meldet der Rechner

GEOGR. ORDNUNGSSCHLAGWORT: Mürzsleg BUNDESLAND: Steiermark BEZIRK: Mürzzuschlag ORTSGEMEINDE: Mürzsteg KATASTRALGEMEINDE: Mürzsteg GRUNDSTÜCK: OK: 103 BEREICH: Steinkegel (Tebrin) **OBJEKT**: Spateisensteinbergbau AUTOR: N.N. KARTENTITEL: Feldmaße von dem kais.köniel. Stcinkoglcr Bergbauc ENTSTEHUNGSORT: O.O. ENTSTEHUNGSJAHR:O.J.(um 1850) MASSTAB (bzw. Angaben dazu): (1:2880) FORMAT: 74x47 BLATTZAHL: 1 TECHNIK: Tuschezeichnung aquarellier! BEILAGEN: 0 DARSTELLUNG: Grundriß STANDORT: Arichv der Berghauptmannschaft Leoben BESCHREIBUNG: Darstellung der Grubenmaße im Bereich des Stcinkogcls (Alüis Stollen. Franz Stollen). UNTERLAGEN: 0 LITERATUR: Weiß, Historische Bergbautätigkeit im oberen Mürztal.-Katalog der Ausstellung des Bearbeiters: Historischer Bergbau im Raum Neuberg an der Mürz. 9-22, Neuberg/Mürz 1987. NAME DES BEARBEITERS: Alfred Weiß DATUM: 05.08.89 GEOGR.ORDNUNGSSCHLAGWORT: Mürzsteg BUNDESLAND: Steiermark BEZIRK: Mürzzuschlag 0RTSGEMEINDE: Mürzsteg KATASTRALGEMEINDE: Mürzsteg GRUNDSTÜCK: OK: 103 BEREICH: Rettenbach, Tebrin, Erzberg OBJEKT: Spateisensteinbergbau AUTOR: Franz Johann Schultz KARTENTITEL: Mappe über den Eisenbergbau zu Rettenbach und Febrin zu Neuberg ENTSTEHUNGSORT: Neuberg an der Mürz ENTSTEHUNGSJAHR: 1787 MASSTAB (bzw. Angaben dazu): Balkenmaßslab (10 Wiener Klafter = 2 Cm) FORMAT: 170x150 BLATTZAHL: 1 TECHNIK: Tuschezeichnung aquarelliert BEILAGEN: 0 DARSTELLUNG: Grundriß. Aufriß. Kreuzriß STANDORT: Arichv der Berghauptmannschaft Leoben BESCHREIBUNG: Obertagsituation mit Kammlinic des Erzberges (SH 1052 m), Rettenbach, Wegenetz. Gebäude, Zechenhäuscr in Rettenbach und Tebrin. Kohlplatz in Rettenbach. In Rettenbach acht Stollen: davon bezeichnet der Frauen Stollen. Neue Vierzehn Nothelfcr Stollen, alte Vierzehn Nothelfer Stollen. St. Philipi Stollen und Heiligen. Drei König Stollen. In Tebrin vierzehn Støllen, namentlich bezeichnet der Geist Støllen, St.Jøseph Støllen, St. Floriani Støllen und Alte Peter Støllen. Unterschrift und Siegel von Franz Johann Schultz. Erläuterungen.UNTERLAGEN: 0 LITERATUR:Weiß, A.: Historische Bcrgbautätiakcit im oberen Mürztal - Katalog der Ausstellung Historischer Bergbau im Raum Ncubcrg an der Mürz, 9-22, Neuberg an der Mürz 1987

NAME DES BEARBEITERS: Alfred Weiß DATUM: 05.08.89

Wird als Suchbegriff z.B. die OEK 103 ein-Sekunden: gegeben, meldet der Rechner nach wenigen Aus dem Bereich der Kartenblätter 103 wurden folgende Objekte abgespeichert: GEOGR. ORDNUNGSSCHLAGWORT: Neuberg an der Mürz BEREICH: Arzsteinwand<br>OBJEVE OBJEKT: Jacobi Stollen ORTSANGABEN: BUNDESLAND: Steiermark BEZIRK: Mürzzuschlae ORTSGEMEINDE: Neuberg an der Mürz KATASTRALGEMEINDE: Neuberg an der Mürz GRUNDSTUCK: 152/2 ÖK-BLATT: 103 BESCHREIBUNG: In einer Erzlinsc ist ein feuergesetzter Stollen angesetzt, der nach ca. 10 m in Schiefer geriet und in diesem Bereich verbrochen ist. KURZCHRONIK: um 1769 unter Abt Erco van Erkenstein angeschlagen UNTERLAGEN: Neuberg 7,12 NAME DES BEARBEITERS: Alfred Weiß DATUM: 15.08.89 GEOGR. ORDNUNGSSCHLAGWORT: Mürzsteg BEREICH: Frcin, Kohlanger OBJEKT: Silbcrbergwerk^ ORTSANGABEN: BUNDESLAND: Steiermark BEZIRK: Mürzzuschlag ORTSGEMEINDE: Mürzsteg KATASTRALGEMEINDE: Frein GRUNDSTÜCK: ÖK-BLA1T: 103 BESCHREIBUNG: Stollensystcm aus dem 16. bzw. 18. Jahrhundert KURZCHRONIK: 1505 ersie Erwähnung, 1580 Betrieb durch das Stift Lilienfcld; um 1760 Un- (ersuchungsarbeiten, Vermessung Grubenkarte im llofkammcrarchiv Wien), 17S5 Schürfarbeiten im Freingrabcn UNTERLAGEN: FREIN 1,2,3 NAME DES BEARBEITERS: Alfred Weiß DATUM: 31.07.89 GEOGR. ORDNUNGSSCHLAGWORT: Mürzsteg BEREICH: Laschobergraben OBJEKT: Spatciscnstcinschurf ORTSANGABEN: BUNDESLAND: Steiermark BEZIRK: Mürzzuschlae ORTSGEMEINDE: Mürzsteg KATASTRALGEMEINDE: Mürzsteg GRUNDSTUCK: ÖK-BLATT: 103 BESCHREIBUNG: Im Laschobergraben am Südabhang des Steinkogels Stollenpingen und Halden eine Spateisensteinschurfes. KURZCHRONIK: 1786 Aufnahme der Schurftätigkcil durch den Religionsfonds um 1840, Hoffnungsschlag mit 2 Häuern belegt. UNTERLAGEN: 0 NAME DES BEARBEITERS: Alfred Weiß DATUM: 04.09.89

In bestimmten Fällen ist es aber angezeigt. Montandenkmäler nach Ortsbegriffen abzufragen. Auch hier ist es wesentlich, die Ortsnamen nach den bestehenden Richtlinien zu verwenden. Wählt man also diese Möglichkeit, erscheint am Bildschirm die Aufforderung nach Eingabe eines Ortsnamen:

"Geben Sie bitte einen Ortsnamen ein":

Nach wenigen Sekunden werden samtliche abgespeicherten Einträge, für die diese Bedingung gilt, auf dem Bildschirm angezeigt.

Zweckmäßigerwcisc kann aber auch nach der Art der Montandenkmäler abgefragt werden. Dies geschieht, indem die Taste "c" gedrückt wird. Auf dem Bildschirm erscheint unmittelbar darauf die Aufforderung:

"Geben Sie bitte die gewünschte Art des Denkmals ein":

Da bei dieser Abfrage unter Umständen viele Einträge angezeigt werden, wurde die Möglichkeit einer weiteren Eingrenzung durch Angabe der ÖK-Blattnummer eingebaut:

NAME: Gersdorff Johann Rudolf R.v.

WIRKUNGSORT: Neuberg an der Mürz Weitere Orte: Eisenwerk

GEBOREN IN: Bochnig AM 18.03.1781 GESTORBEN IN: Wien AM 30.04.1849

Gersdorff Johann Rudolf R.v. war in Neuberg'Mürz, Eisenwerk von 1834 bis 0 als tätig.

BEZUGSOBJEKT: Aufsatz: Versuche zur Gewinnung von Stabeisen und Stahl unmittelbar aus Erzen unter Umgehung des Hochofenprozesses. Archiv für Eisenbahnen und die damit verbundene Hilfswissenschaften. Wien 1843.

UNTERLAGEN: Gersdorff 1

LITERATLIRVERWEISE: STTPPERGER, W.: Johann Rudolf Ritter von Gersdorff.-Joanneum. Mineralogisches Mitteilungsblatt, 2, 33-40, Graz 1957

NAME DES BEARBEITERS: Alfred Weiß DATUM: 12.09.89

Auch in diesem Falle kann die auf dem Bildschirm angezeigte Information auf dem Drucker ausgegeben, oder im Rechner zur weiteren Bearbeitung abgelegt werden.

Zurück zum Einstiegsmenü: Es wurden bisher die Möglichkeiten der Abfragen nach KAR-TEN. OBJEKTE und MONTANISTEN be sprochen, nun zur Option LITERATUR:

"Geben Sie bitte auch das gewünschte ÖK-Blatt an":

Die entsprechenden Einträge werden sodann auf dem Bildschirm angezeigt.

Die Informationen können auch wieder auf den Drucker oder auf ein File umgeleitet werden.

Kehrt man zum Hauptmenü zurück, wählt man, indem man die Ziffer "3" eingibt, die Option MONTANISTEN,

Sofort erscheint auf dem Bildschirm die Bitte nach Eingabe des Namens des gesuchten Montanisten:

"Geben Sie bitte den Namen der gesuchten Person in dieser<br>Schreibweise ein (z.B. Schreibweise GERSDORFF)" :

Nach wenigen Augenblicken werden auf dem Bildschirm weitere Einzelheiten über Montanisten mit dem gesuchten Namen erscheinen:

Drückt man die Ziffer "4" erscheint auf dem Bildschirm:

Ł.  $\ddot{\phantom{0}}$ Mit diesem Programmteil kann montanhistorisch \* J. bedeutsame Literatur abgefragt werden: \*  $*$ \* Wählen Sie bitte unter folgenden Möglichkeiten: \*  $*$ \* KARTEN a \*  $*$  OBJEKTE  $\ldots$  b  $*$ \* MONTANISTEN c \*  $\frac{\star}{4}$  LITERATUR d  $\frac{\star}{4}$  d  $\star$ \* Drücken Sie bitte die entsprechende Taste! \* J. Unter "a" wird auf dem Bildschirm ange- "Geben Sie bitte den gewünschzcjgt: ten Suchbegriff (Name) an:" "Geben Sie bitte den gewünsch-<br>ten Suchbegriff (GEOGR ORD- Iten eines bestimmten Autors, ist die Taste ten Suchbegriff (GEOGR. ORD-" zu drücken. Am Bildschirm erscheint die NUNGSSCHLAGWORT) an: " Aufforderung. Wurde die Option "b" gewählt, ergeht die Aufforderung, das entsprechende Objekt an- "Geben Sie bitte den gewünschten Suchbegriff (Autor) an: zugeben: "Geben Sie bitte den gewünsch-<br>ten Suchbegriff (Objekt) an:" werden auf dem Bildschirm alle Literaturziten Suchbegriff (Objekt) an: " tate, für die die eingegeben Bedingung zutrifft<br>angezeigt. Die Darstellung der Literaturzitate Werden alle Literaturangaben, die berühmte<br>Montanisten betreffen gewünscht, ist die erfolgt dabei nach den international gültigen<br>Zitierregeln, Taste "e" zu drücken: GÖTil.G.: Das Herzegthum Steiermark, geographisch-statistisch-topographisch dargestellt I - 1840, Wien. HAMPEJ.W.: Gedenkbuch zur hundertjährigen Gründung der königl. ungarischen Berg- und Forstakademie zu Schemnitz 1770-1870. - 289 - 291, 1871, Schemnitz.

KIRNBAUER, F.: Die Entwicklung des Grubenrißwesens in Österreich.- Blätter für Technikgeschichte.- 24,60,122, 1962. Wien.

KIRNBAUER,A.,SIKA.P.: Grubenkartenbestand an der Zentralen Verwaltungsbibliothek und Dokumentation für Wirtschaft und Technik.- 35, 1972, Wien.

KLAR, G.: Steirische Graphite. - 1964, Graz.

KOSTLER, H.J.: Zur Geschichte des Eisenwerkes "Marienhütte" in Aschbach bei Gußwerk.- Blätter für Heimatkunde.- 60,44-51, 1986, Graz.

PICHLER, F.S.: Die Habsburger Stiftung Cistercienser Abtei Neuberg in Steiermark.- 108.109. 1884, Wicr.

 $-12 -$ 

Jedes Rechenprogramm kann nur so genaue Antworten auf Fragen geben, je präziser die Fragestellung bzw. je vielfältiger und aufgeschlüsselter die Datenbank ist. Auch wenn Informationen rechnergestützt erhalten werden, sind diese nur so genau, wie genau die Einzeleinträge eben sind. Vor blinder Datengläubigkeit muß also gewarnt werden.

Im Laufe der Zeit wird sich auch zeigen, ob die hier vorgestellten Abfrageoptionen ausreichen, oder ob noch zusätzliche Möglichkeiten eingebaut werden sollen.

Die Struktur der Datenbank, vor allem aber die Kompatibilität der Schlüsselvvorte erlaubt es, den Datcnbankinhalt oder auch nur Teile davon, in andere Datenbanken zu überspielen. Dies setzt jedoch bereits tiefere EDV-Kenntnisse voraus, und soll hier nicht naher erörtert werden.

Im Rahmen der laufenden Aufnahme war es bisher möglich 243 Grubenrisse und Karten, 64 Objekte und 32 Montanisten zu erfassen. Durch diese im Aufbau befindliche Datenbank und das hier vorgestellte Auswerte- und Abfrageprogramm wurde ein hilfreiches Werkzeug für Montanhistoriker, aber auch für den interessierten Fachlaien geschaffen.

## Montanisten Erfassungsbogen

 $- 14 -$ 

Anlage l

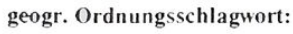

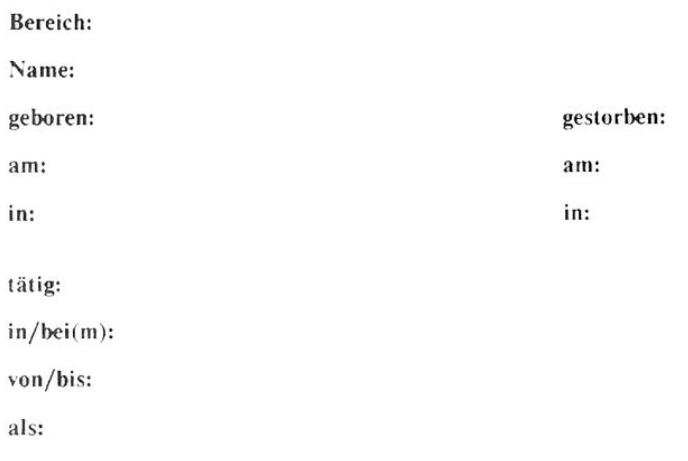

Objekte (mit Bezug auf die Person):

Unterlagen:

**Literatur,** Nachruf:

Name des Bearbeiters: Datum:

 $- 15 -$ 

## Karten, Grubenrisse, Pläne

### Erfassungsbogen Anlage 2

geogr. Ordnungsschlagwort:

Bereich: Nähere Angaben: Objekt:

Ortsangaben:

Bundesland: Pol. Bezirk: Ortsgemeinde(n):  $Katastralgemeinde(n):$ Grundstück Nr. (Nrn):

Lageskizze: Blattnummer der ÖK.50:

Kartentitel:

Autor(en):

Entstehungsort/ Entstehungsjahr: Maßstab:

Blattzahl: Technik:

Format: Beilagen

Darstellungsart:

Standort:

Signatur:

Beschreibung:

Unterlagen:

Literatur:

Name des Bearbeiters: Datum:

**- 17 -**

# Montanhistorische Objekte

### Erfassungsbogen

Anlage 3

geogr. Ordnungsschlagwort:

Bereich: Nähere Angaben: Objekt:

Ortsangaben:

Bundesland: Pol. Bezirk:  $Ortsgemeinde(n)$ :  $Katastralgemeinde(n):$ Grundstück Nr. (Nrn): Seehöhe:

Lageskizze:

Blattnummer der ÖK50

Beschreibung:

Kurzchronik:

Unterlagen:

Literatur:

Name des Bearbeiters: Datum: